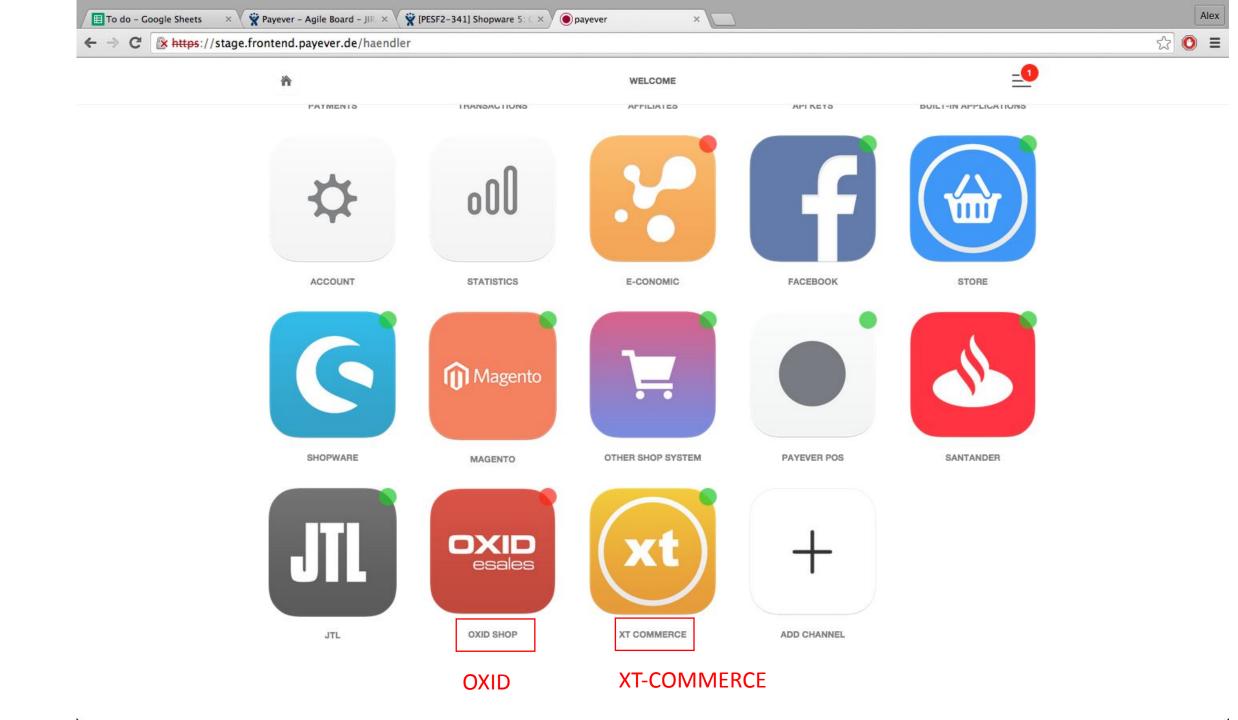

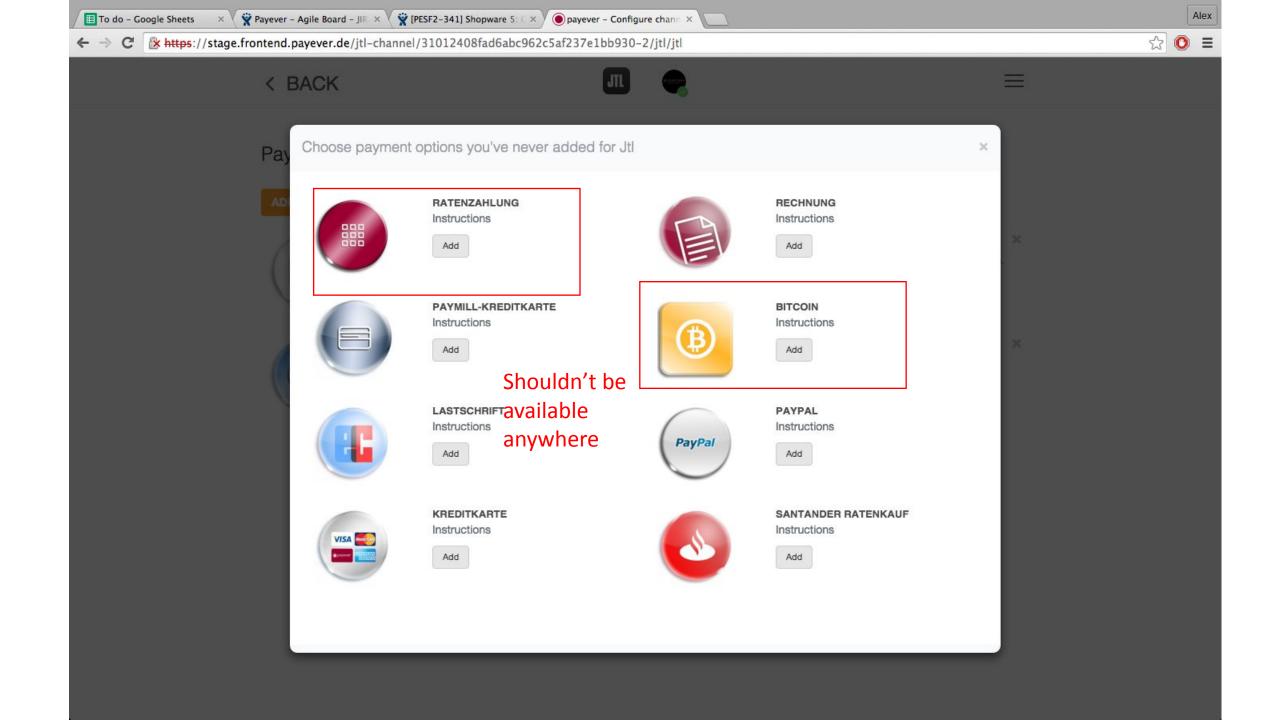

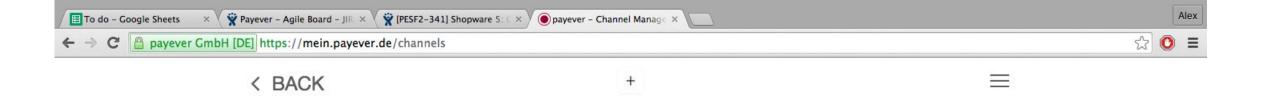

## Where do you want to sell & accept payments?

You can modify and add channels later, we just want to help you getting started.

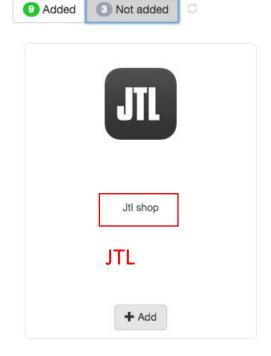

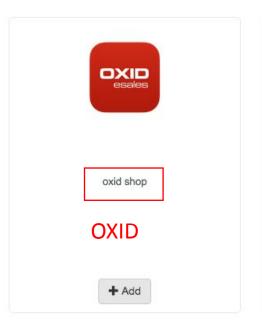

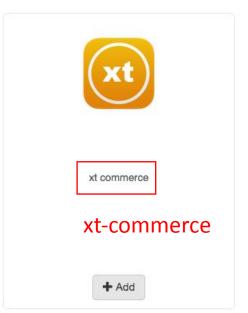

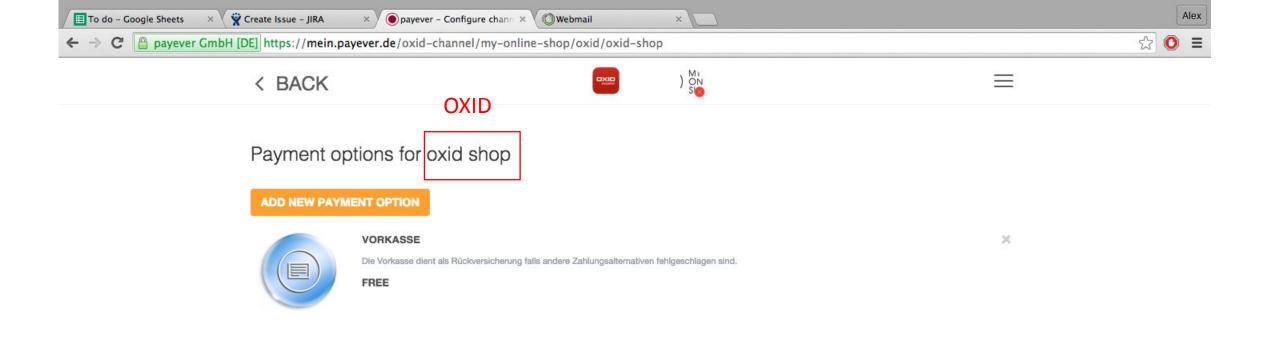

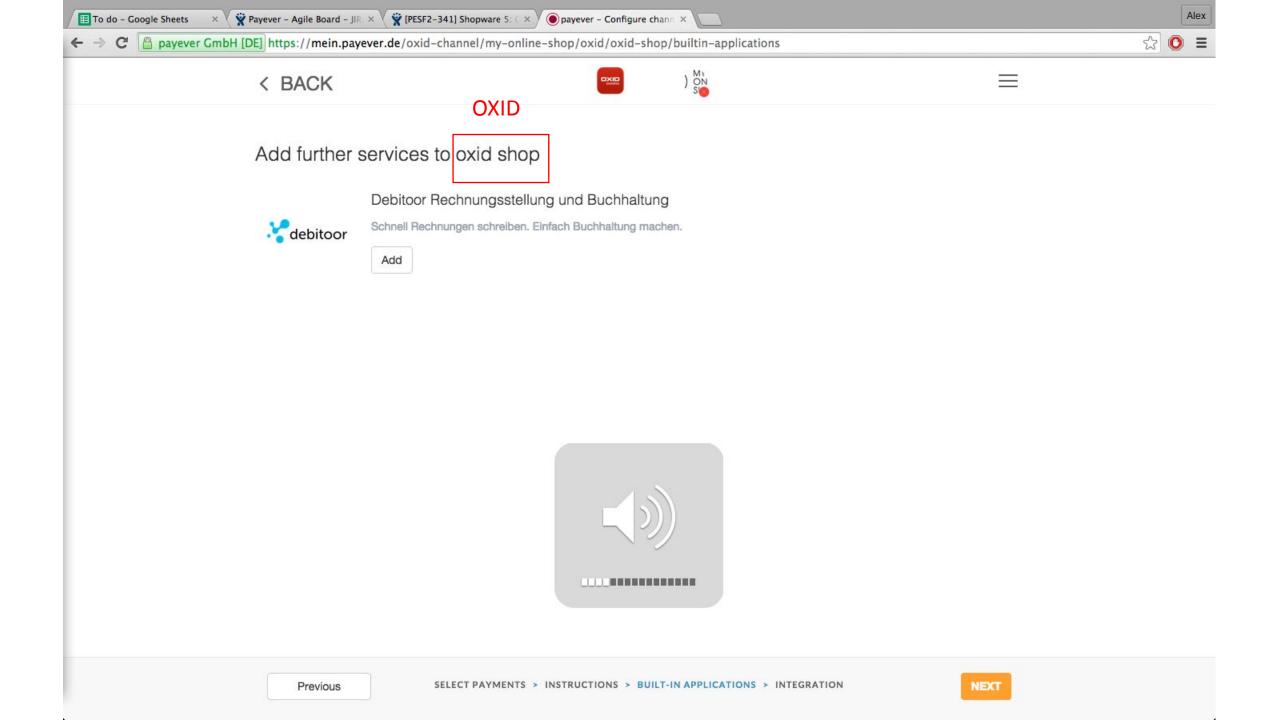

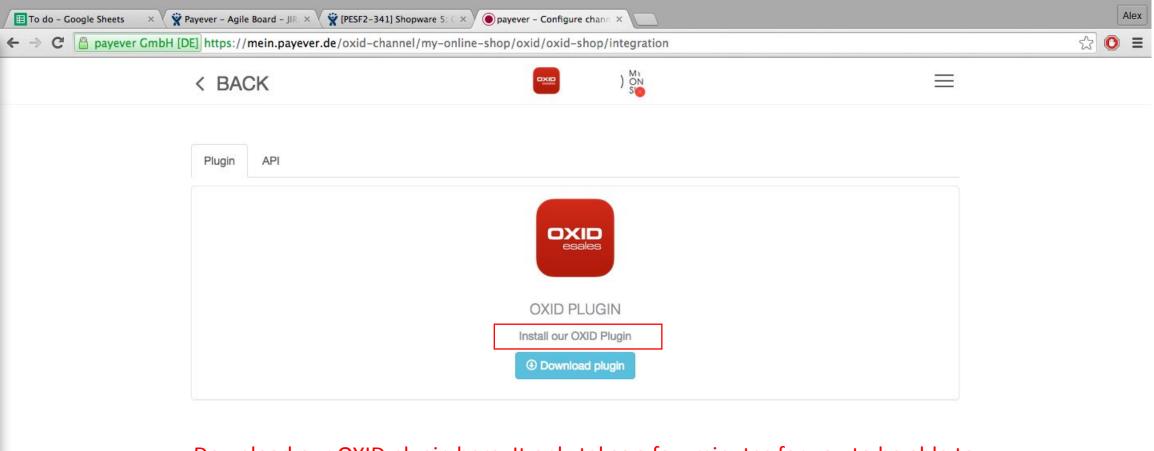

Download our OXID plugin here. It only takes a few minutes for you to be able to accept all of our payment options. Please take a look at our instructions and if you have further questions, you can reach us via phone, chat, or e-mail.

(Text for this space should be copied from Magento for the German and Spanish versions and should be the same for all 3 plugins)

**FINISH FIRST STEPS** 

Previous

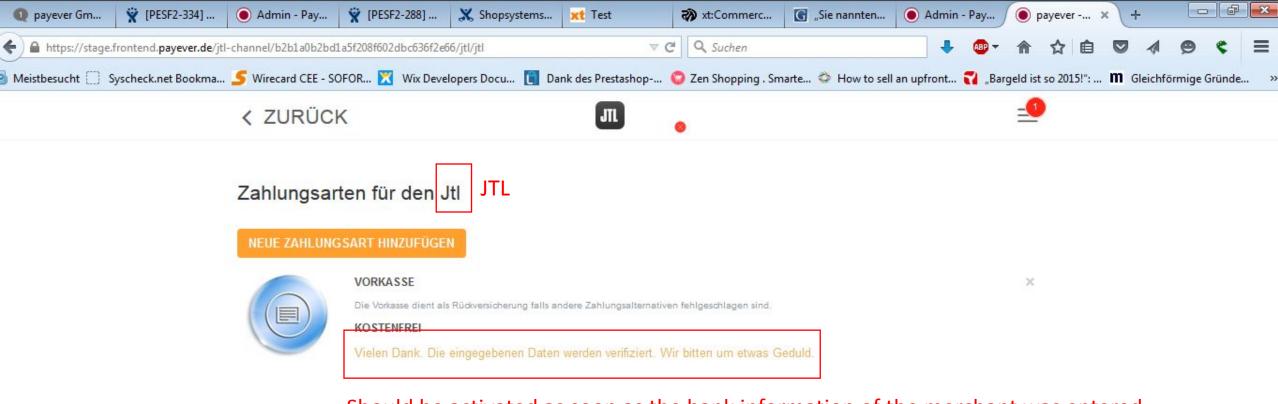

Should be activated as soon as the bank information of the merchant was entered

ZAHLARTEN > INFORMATION > APPLIKATIONEN > EINBINDUNG

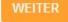

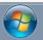

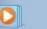

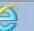

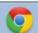

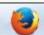

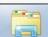

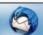

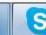

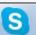

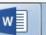

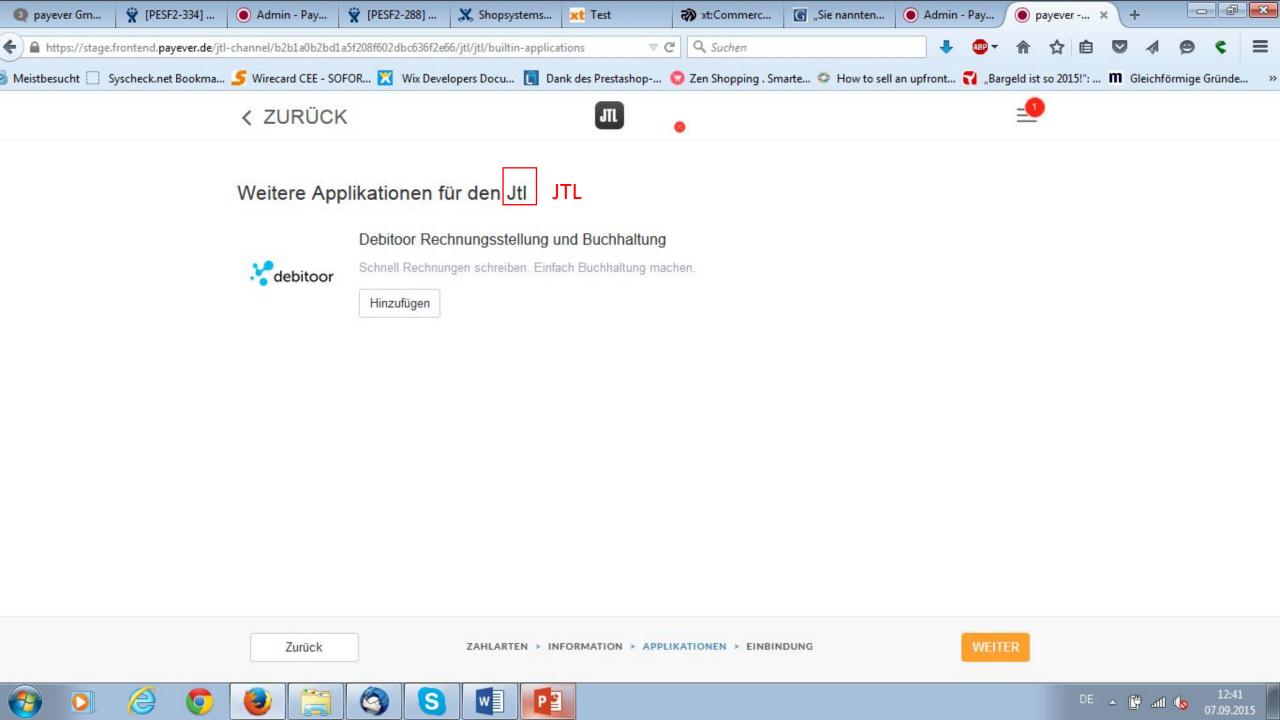

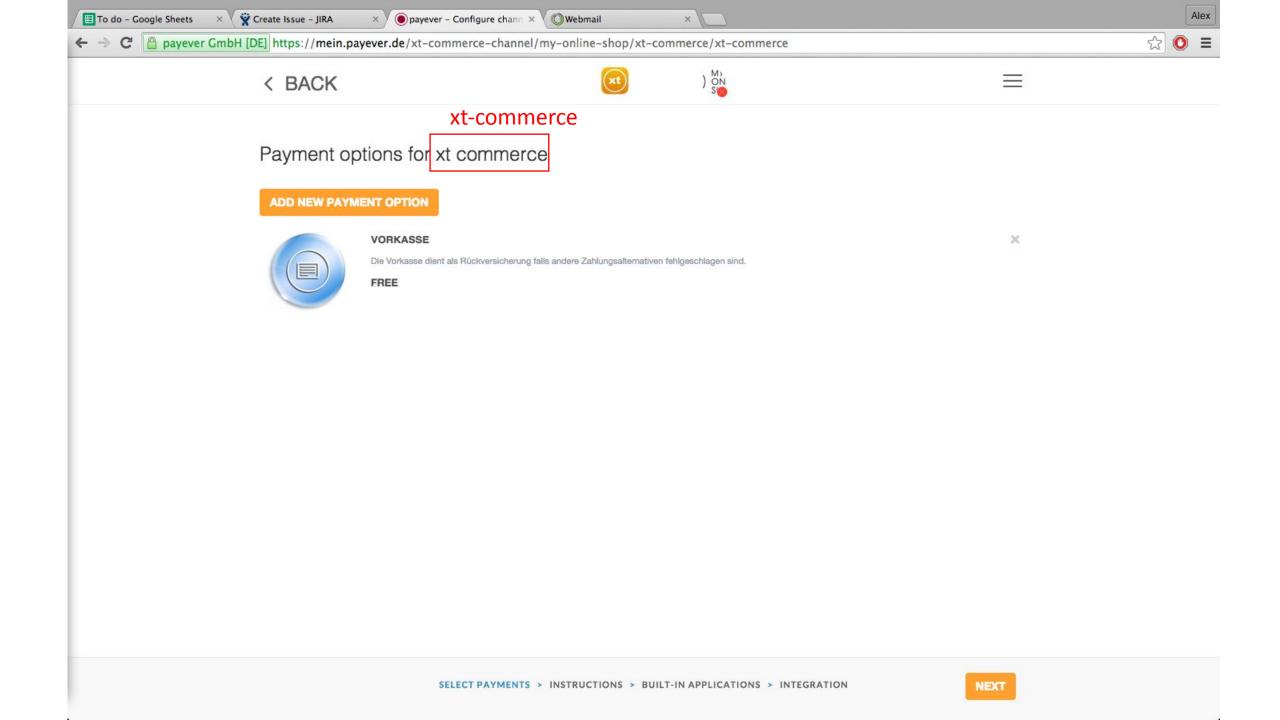

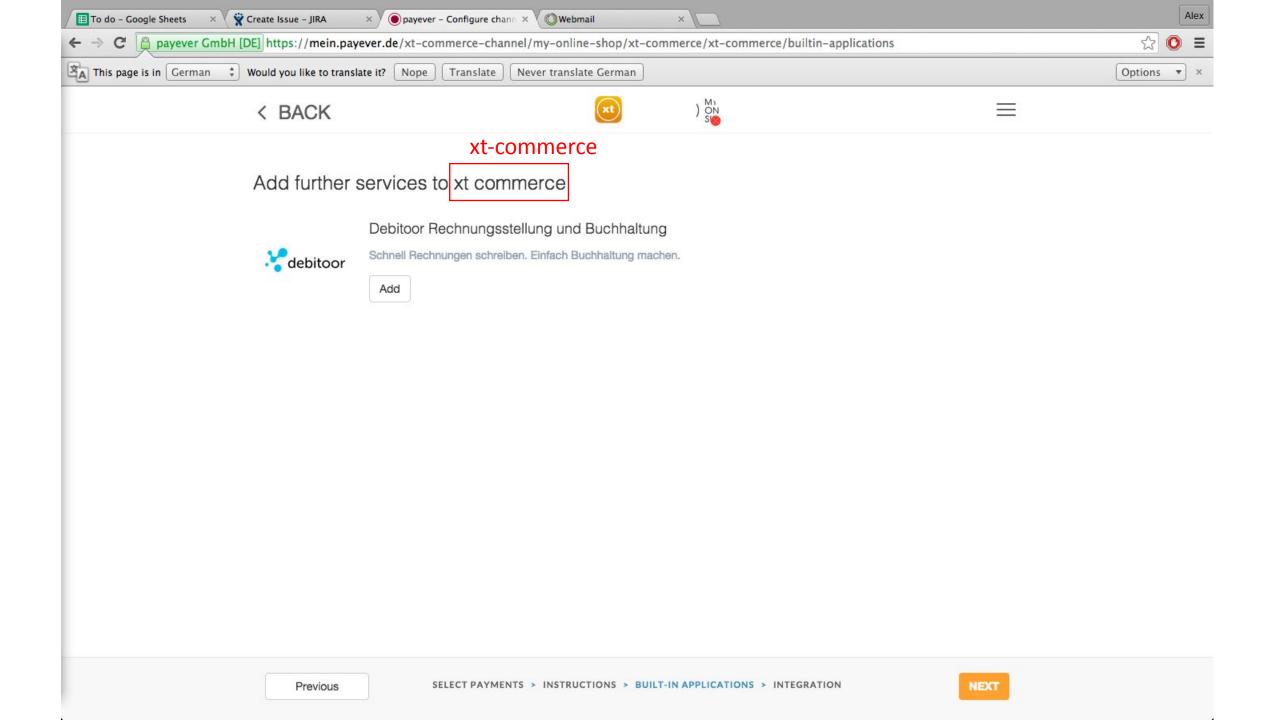